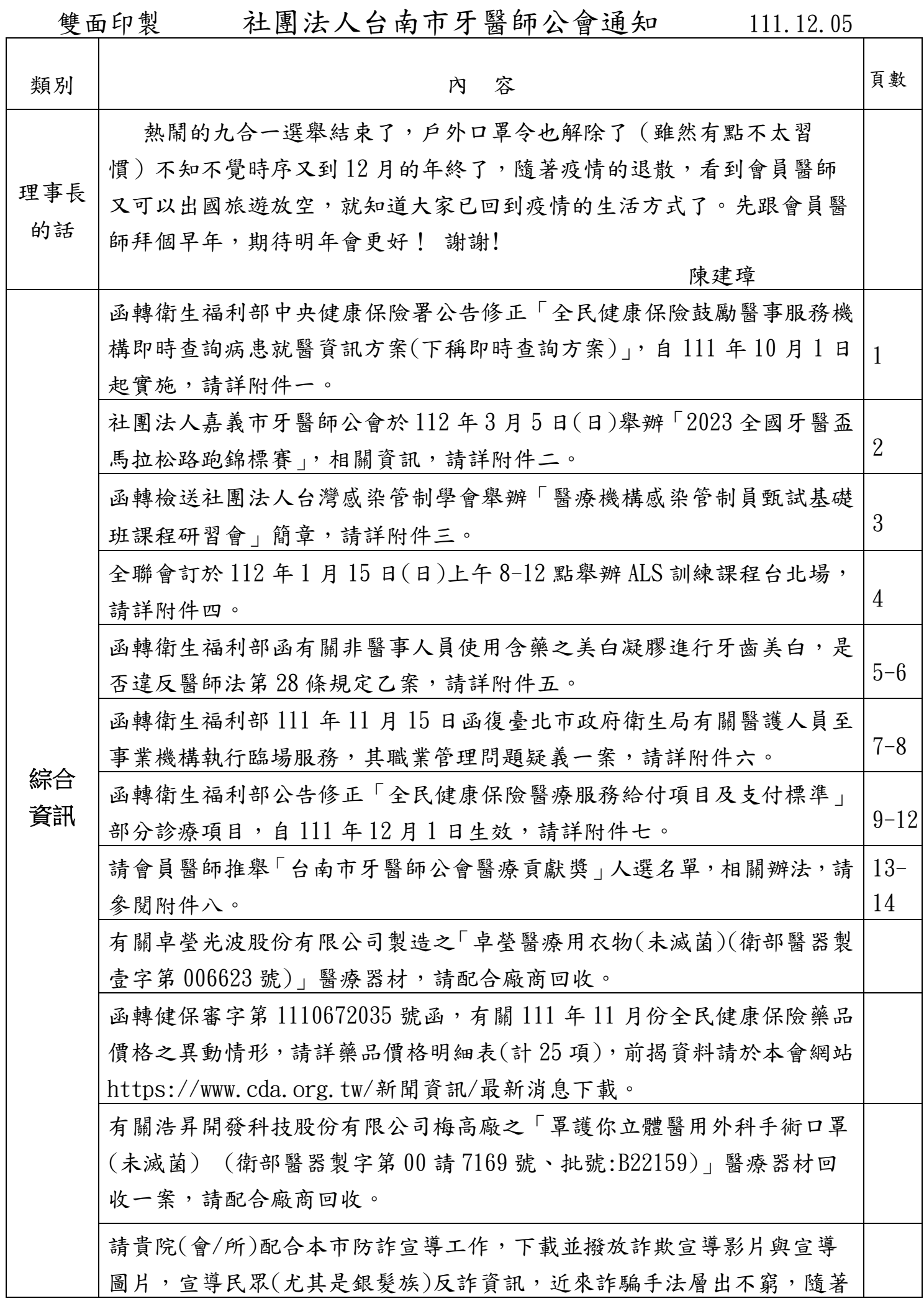

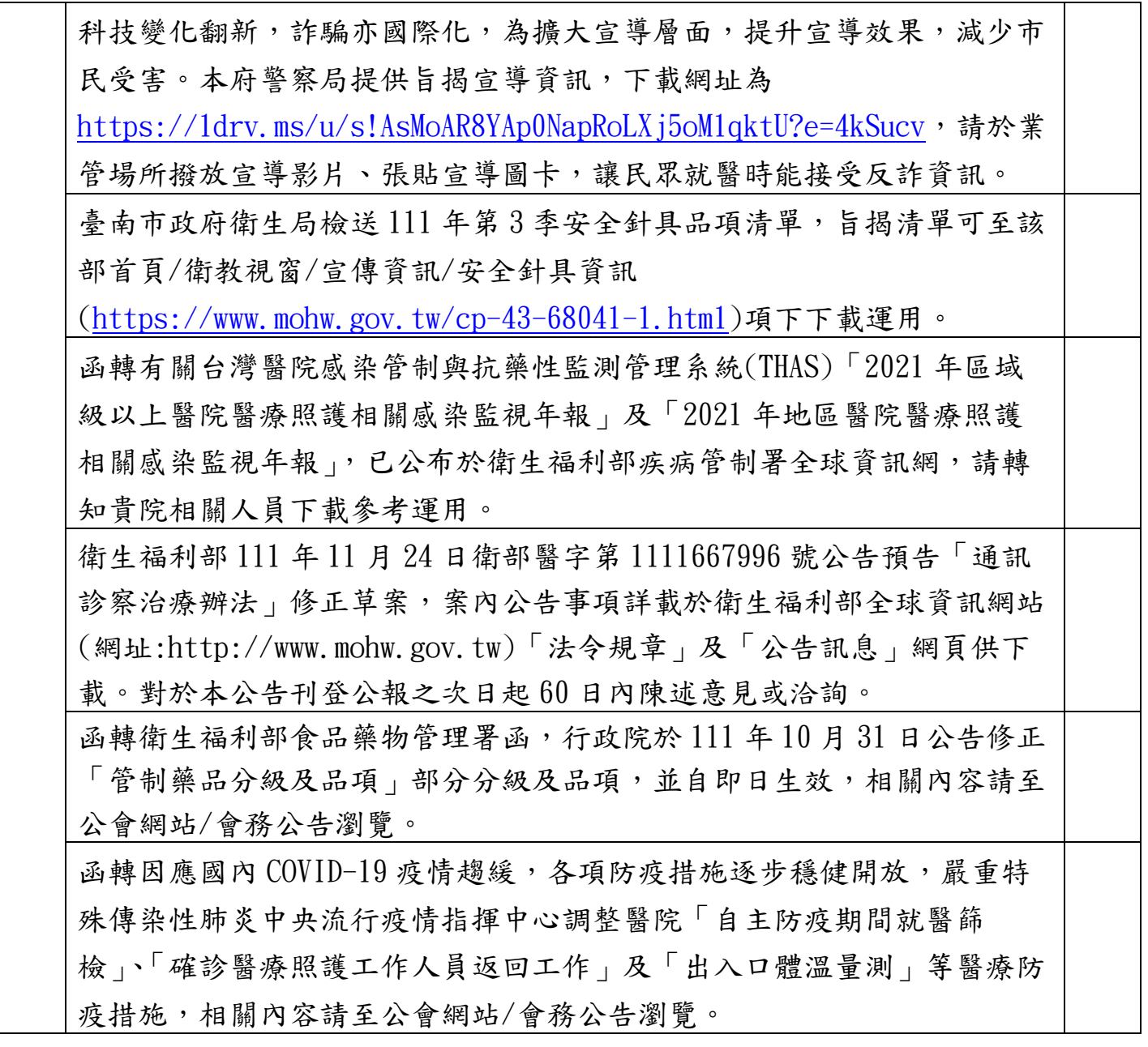

台南市牙醫師公會會員加入 LINE 社群

經會員反映,加入社群會員有不符規定名稱(只有中文名字),依規定須「醫師姓名/00區 /00牙醫,如您的暱稱不符規定煩請進入「社群畫面右上方有三條線點進入後/設定/個人檔 案修正暱稱為正確(加註/00區/00牙醫),惠請於近期修正,謝謝!

本會官方社群加入步驟如下:

掃 QR code 進入→2.回答問題輸入(OOO 醫師/O 區 OO 牙醫診所) →3.暱稱:再重新輸入 (OOO 醫師/O 區 OO 牙醫診所) → 4.送出申請等核准加入。

1. 申請加入社群暱稱是英文或不是本會會員醫師名字不易辨識將會被退出,惠請 醫師配合。謝謝!

## 2.LINE 社群 QR code

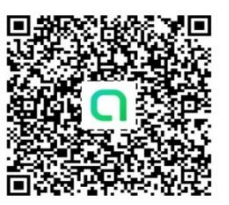